*http://support.microline.ru/index.php/%D0%A3%D1%82%D0%B8%D0%BB%D0%B8%D1%82%D0%B 0\_%D0%BD%D0%B0%D1%81%D1%82%D1%80%D0%BE%D0%B9%D0%BA%D0%B8*

## **Утилита настройки**

**Утилита настройки** — программа для OS Windows, предназначенная для настройки контроллеров ZONT через USB порт, а также программа для локальной или дистанционной настройки противоугонных систем ZONT.

## **Утилита настройки для контроллеров**

Для программирования алгоритма работы контроллера необходимо хорошо представлять конфигурацию системы отопления, в которую интегрируется прибор, и какие задачи управления он будет решать.

Настройка Контроллера возможна двумя способами:

- через "Утилиту настройки" (приложение для Windows) при подключении контроллера к ПК по USB интерфейсу;
- через настройки личного кабинета веб сервиса или мобильного приложения онлайнсервиса ZONT.

**Примечание:** Рекомендуется настройка через веб-сервис, как наиболее удобная и доступная, не требующая нахождения рядом с программируемым устройством.

Настройка через Утилиту настройки:

- скачайте программу "**Утилита настройки**" для ПК с сайта, раздел "**[Документация](https://zont-online.ru/manual)**";
- распакуйте архив в любое место на локальном диске ПК;
- запустите файл с именем **z3k utility.exe**;
- подсоедините ПК к Контроллеру через USB. Нажмите "**Загрузить из устройства**";

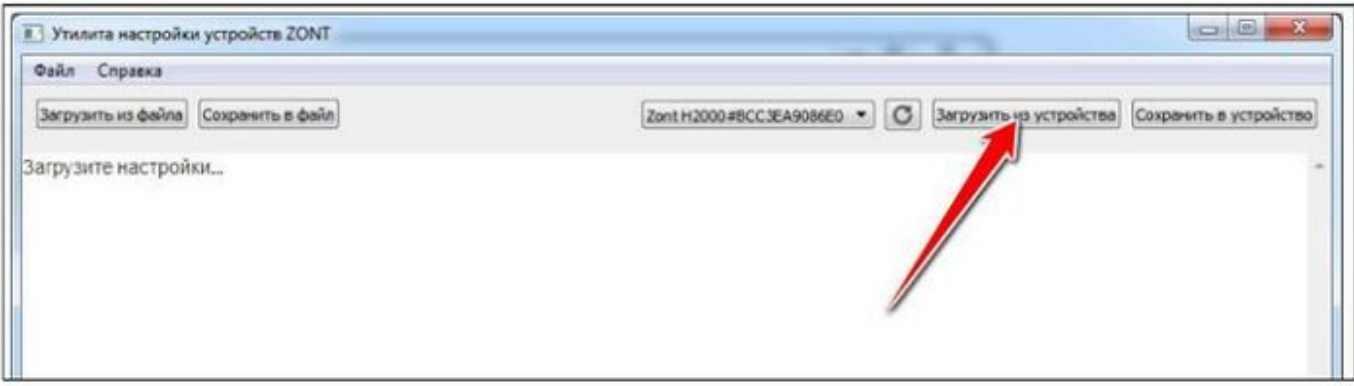

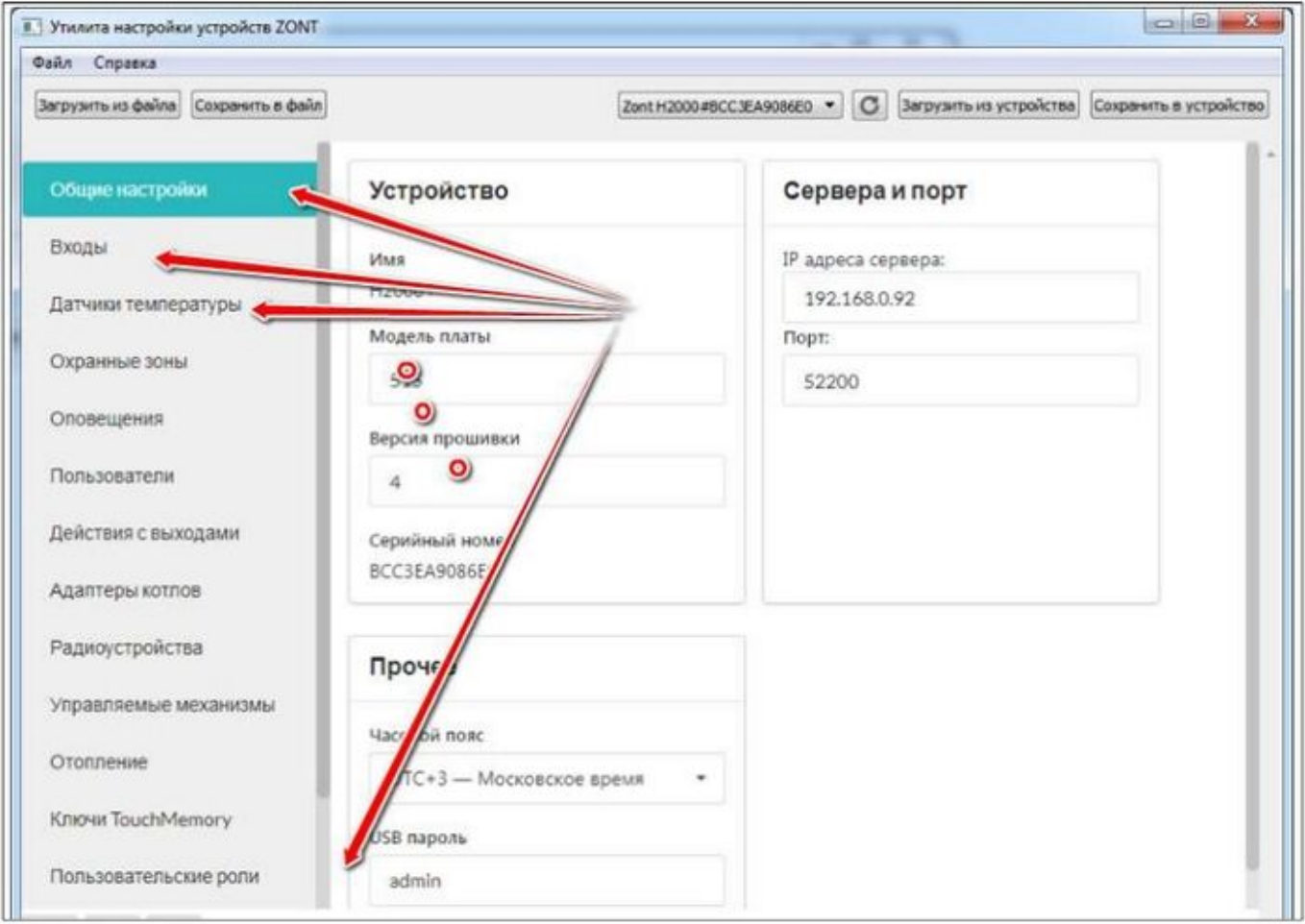

- последовательно заполните все необходимые вкладки. При этом следуйте подсказкам около графических элементов;
- конфигурация устройства сохраняется в текстовый файл **config.txt**. Для извлечения файла конфигурации используйте меню "**Сохранить конфиг из устройства**".

**Примечание:** Конфигурацию можно заново загрузить с компьютера в "**Утилиту настройки**" для последующего редактирования, кликнув по кнопке "**Загрузить из файла**". После редактирования конфигурацию можно записать в устройство, кликнув по кнопке "**Сохранить в устройство**". Или сохранить в файл кликнув по кнопке "**Сохранить в файл**".

В "**Утилите настройки"** можно обновить прошивку устройства. Для этого нужно выбрать меню "**Файл**" - "**Загрузить прошивку**".

## **Утилита настройки для автосигнализаций**

Локальная или дистанционная настройка противоугонных систем ZONT производится из **Утилиты Настройки**, которая предоставляет полную свободу для реализации персональных решений.

Утилита позволяет добавлять пользовательские элементы для контроля нестандартных алгоритмов. Установщик может запрограммировать кнопки для управления оборудованием или функциями, индикаторы состояния выбранного оборудования.

Из настроечной утилиты возможна дистанционная настройка противоугонных систем ZONT через Интернет при помощи загрузки конфигурационного файла. Данный способ особенно удобен для удалённой донастройки системы уже после установки.

Если автомобиль не входит в список поддерживаемых по CAN-шине системой ZONT, установщик может за 5 минут отсканировать из утилиты CAN-шину для адаптирования прошивки блока сигнализации под используемый в автомобиле протокол.

Скачать Утилиту настройки для автосигнализаций можно в раздел **[Документация](https://zont-online.ru/manual)** или по ссылкам:

- [Настроечная утилита \(для установщиков\),](https://zont-online.ru/download/simple/ztc-utility)
- [Бета-версия настроечной утилиты \(для установщиков\)](https://zont-online.ru/download/simple/ztc-utility-beta).